Version-D100902

# SJCC

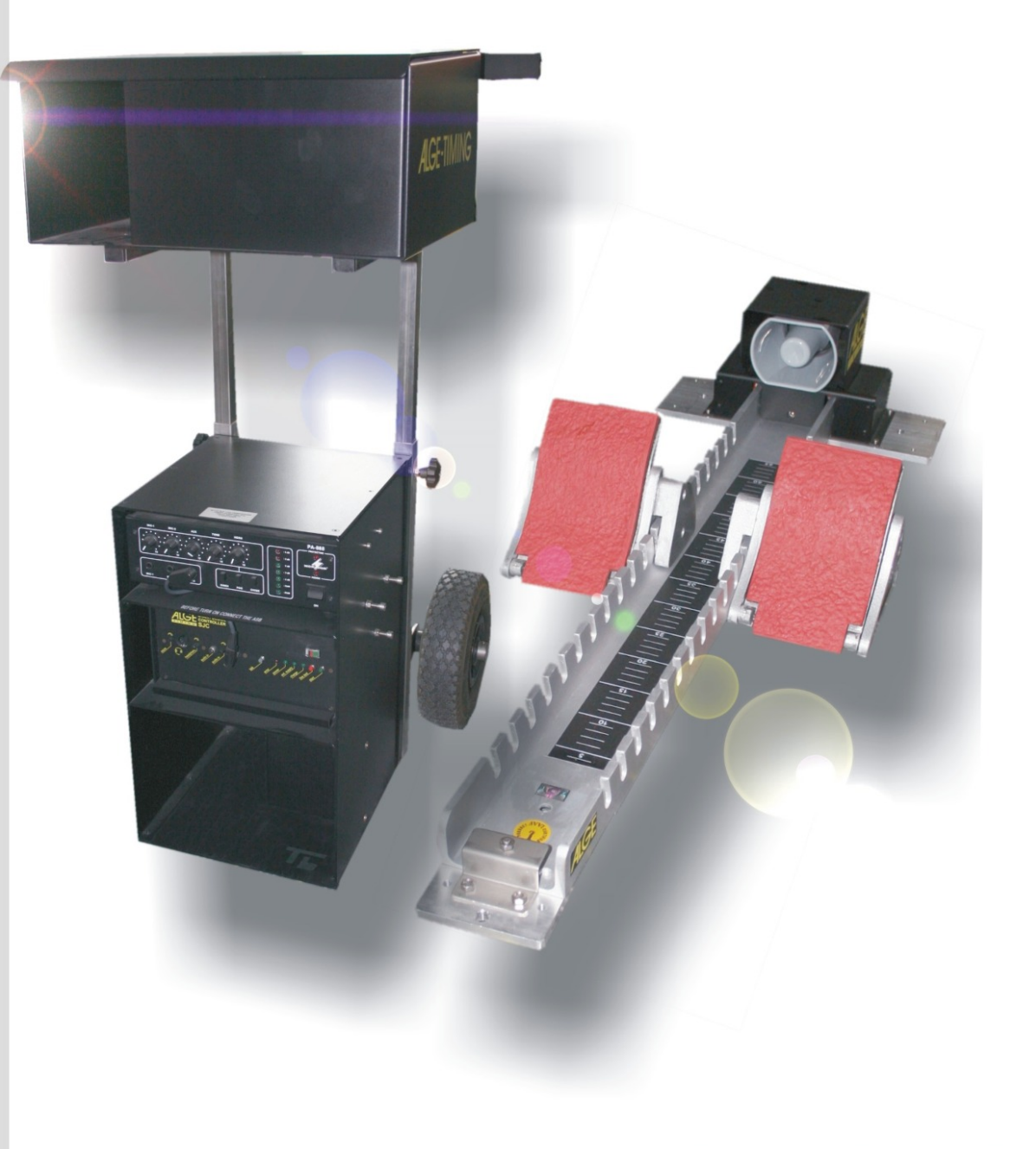

# Anleitung

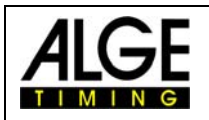

# **Wichtige Hinweise**

#### **Allgemeine Hinweise**

Lesen Sie vor Inbetriebnahme Ihrer ALGE-TIMING Gerät diese Bedienungsanleitung genau durch. Sie ist Bestandteil des Gerätes und enthält wichtige Hinweise zur Installation, Sicherheit und bestimmungsgemäßen Gebrauch des Gerätes. Diese Bedienungsanleitung kann nicht jeden denkbaren Einsatz berücksichtigen. Für weitere Informationen oder bei Problemen, die in dieser Betriebsanleitung nicht oder nicht ausführlich genug behandelt werden, wenden Sie sich an Ihre ALGE-TIMING Vertretung. Kontaktadressen finden Sie auf unserer Homepage [www.alge-timing.com](https://www.alge-timing.com/) .

#### **Sicherheit**

Neben den Hinweisen in dieser Bedienungsanleitung müssen die allgemeinen Sicherheits- und Unfallverhütungsvorschriften des Gesetzgebers berücksichtigt werden.

Das Gerät darf nur von eingeschultem Personal verwendet werden. Die Aufstellung und Installation darf nur laut den Angaben des Herstellers durchgeführt werden.

#### **Bestimmungsgemäßer Gebrauch**

Das Gerät ist ausschließlich für die Zwecke einzusetzen, für die es bestimmt ist. Technische Abänderungen und jede missbräuchliche Verwendung sind wegen der damit verbundenen Gefahren verboten! ALGE-TIMING haftet nicht für Schäden, die durch unsachgemäßen Gebrauch oder falsche Bedienung verursacht werden.

#### **Stromanschluss**

Die angegebene Spannung auf dem Typenschild muss mit der Spannung der Stromquelle übereinstimmen. Anschlussleitungen und Netzstecker vor jedem Betrieb auf Schäden prüfen. Beschädigte Anschlussleitungen unverzüglich von einem autorisierten Elektriker austauschen lassen. Das Gerät darf nur an einen elektrischen Anschluss angeschlossen werden, der von einem Elektroinstallateur gemäß IEC 60364-1 ausgeführt wurde. Fassen Sie den Netzstecker niemals mit nassen Händen an! Niemals unter Spannung stehende Teile berühren!

#### **Reinigung**

Bitte reinigen Sie das Äußere des Gerätes stets nur mit einem weichen Tuch. Reinigungsmittel können Schäden verursachen. Das Gerät niemals in Wasser tauchen, öffnen oder mit nassen Lappen reinigen. Die Reinigung des Gerätes darf nicht mit Schlauch- oder Hochdruckwasserstrahl erfolgen (Gefahr von Kurzschlüssen oder anderen Schäden).

#### **Haftungsbeschränkung**

Alle in dieser Anleitung enthaltenen technischen Informationen, Daten und Hinweise für die Installation und den Betrieb entsprechen dem letzten Stand bei Drucklegung und erfolgen unter Berücksichtigung unserer bisherigen Erfahrungen und Erkenntnissen nach bestem Wissen. Aus den Angaben, Abbildungen und Beschreibungen in dieser Anleitung können keine Ansprüche hergeleitet werden. Der Hersteller übernimmt keine Haftung für Schäden aufgrund Nichtbeachtung der Anleitung, nicht bestimmungsgemäßer Verwendung, unsachgemäßer Reparaturen, technischer Veränderungen, Verwendung nicht zugelassener Ersatzteile. Übersetzungen werden nach bestem Wissen durchgeführt. Wir übernehmen keine Haftung für Übersetzungsfehler, auch dann nicht, wenn die Übersetzung von uns oder in unserem Auftrag erfolgte.

#### **Entsorgung**

Befindet sich ein Aufkleber mit einer durchgestrichenen Abfalltonne auf Rädern auf dem Gerät (siehe Symbol), bedeutet dies, dass für dieses Gerät die europäische Richtlinie 2002/96/EG gilt.

Informieren Sie sich über die geltenden Bestimmungen zur getrennten Sammlung von Elektro- und Elektronik-Altgeräten in Ihrem Land und entsorgen Sie Altgeräte nicht über Ihren Haushaltsabfall. Korrekte Entsorgung von Altgeräten schützt die Umwelt und den Menschen vor negativen Folgen.

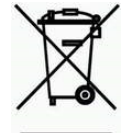

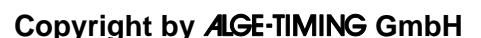

Alle Rechte vorbehalten. Eine Vervielfältigung als Ganzes oder in Teilen ohne schriftliche Genehmigung des Urheberrechtsinhabers ist verboten.

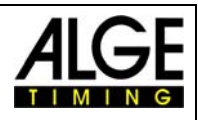

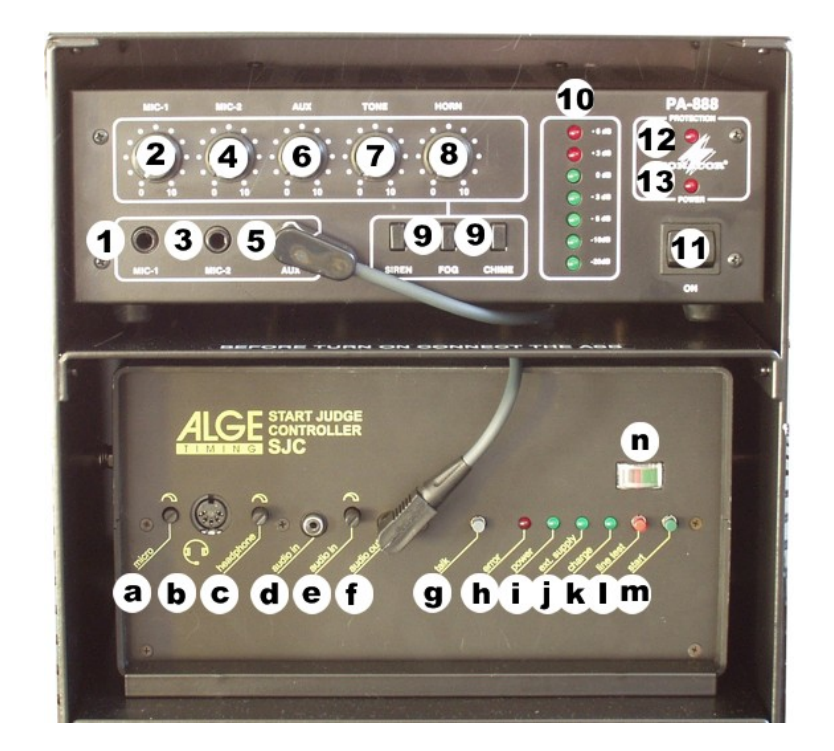

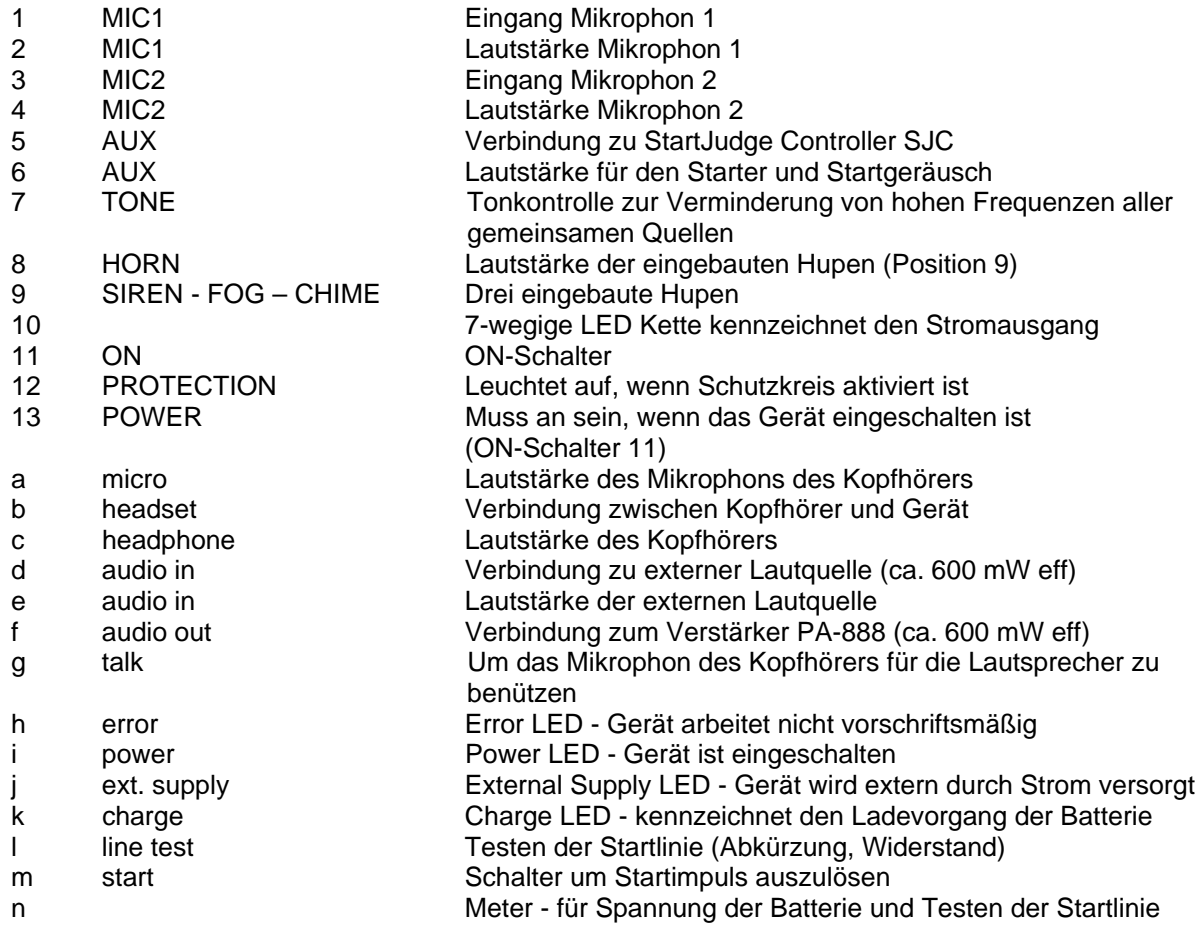

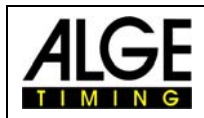

# Start Judge SJ

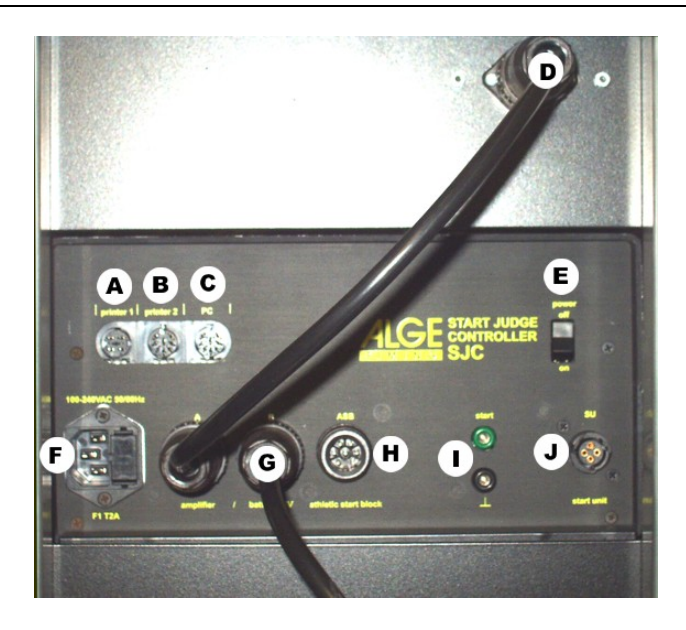

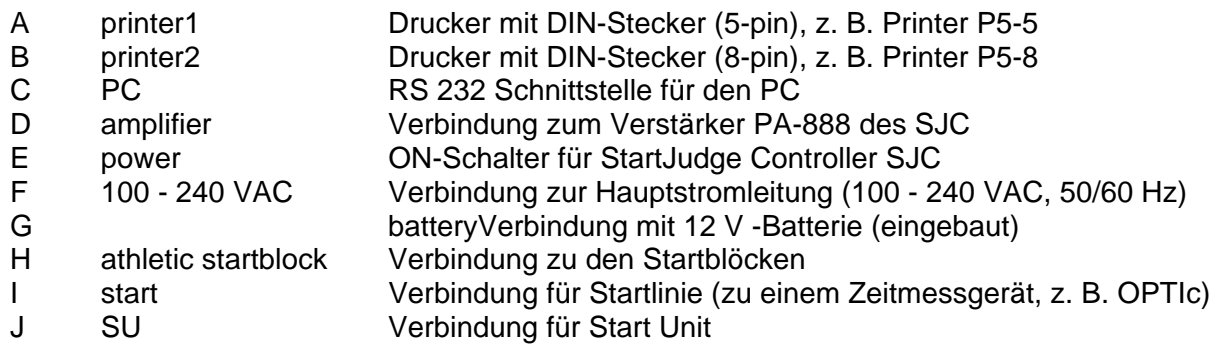

# **Inhaltsverzeichnis**

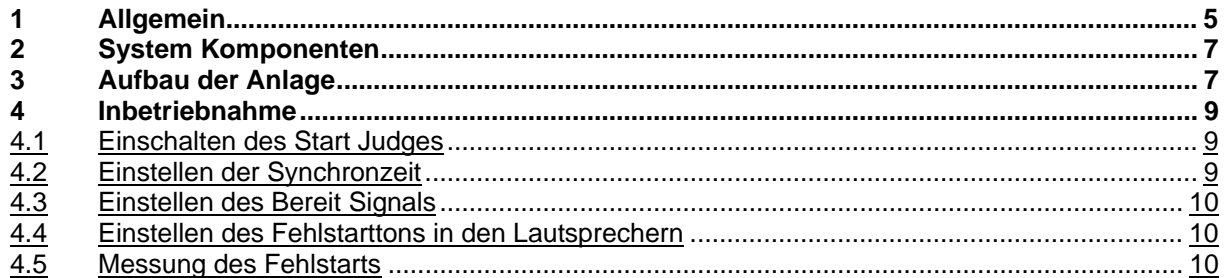

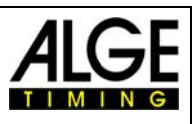

# <span id="page-4-0"></span>**1 Allgemein**

Der StartJudge SJ ist ein System, entwickelt um die Starts von Rennen mit kurzer Distanz kontrollieren zu können (bis zu 400 m). Das System besteht aus einem StartJudge Cart und einem Startblock für jede Bahn. Das StartJudge System hat eine eingebaute Lautsprecheranlage. Dies macht es möglich, den Athleten durch die in den Startblocks eingebauten Lautsprecher Anordnungen zu erteilen. Auch das Startkommando erfolgt durch die Lautsprecher. Das hat den Vorteil, dass jeder Athlet das Startsignal zur gleichen Zeit und ohne Verzögerung hören kann.

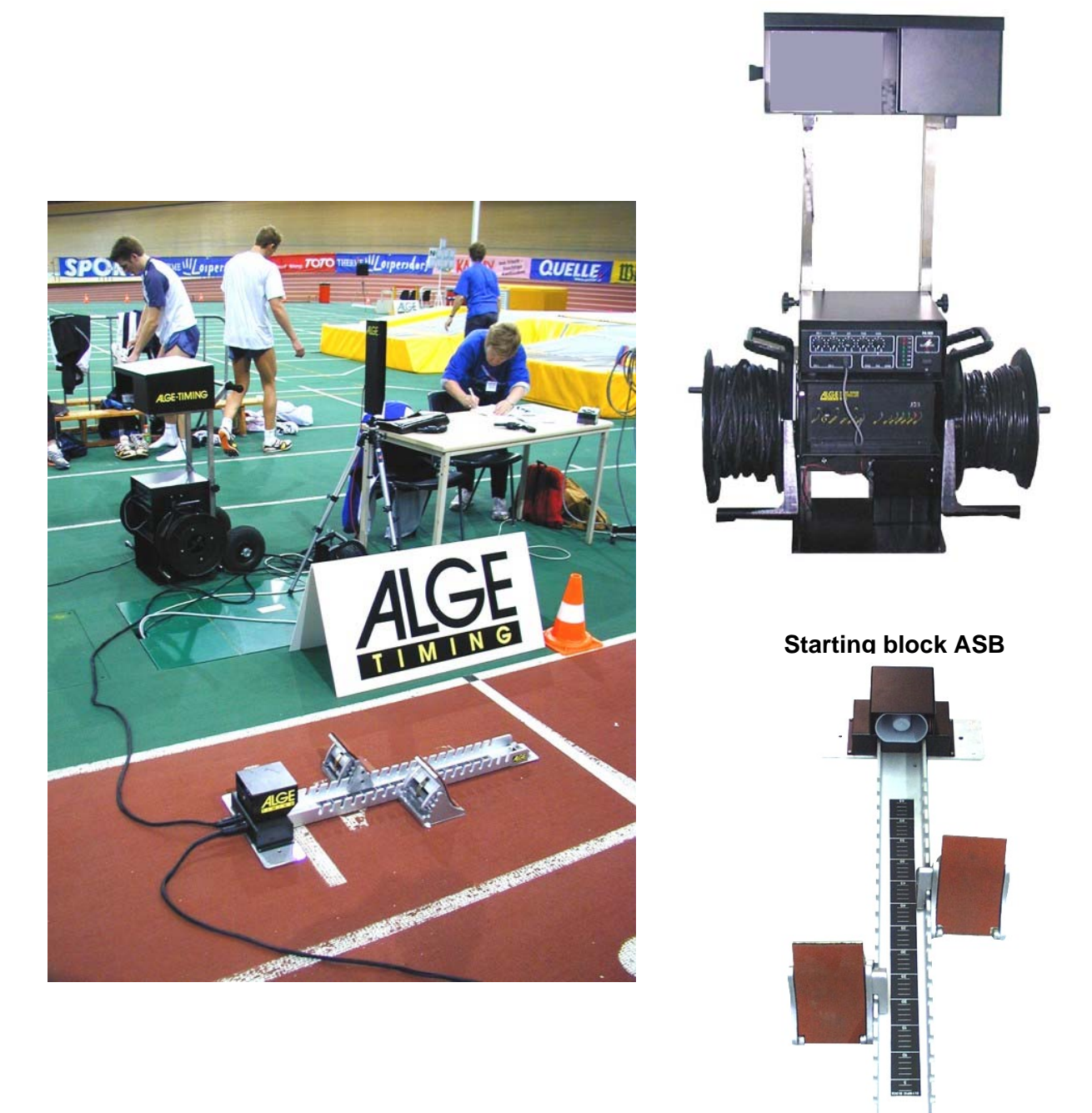

**Stast Judge Cart SJT**

# Start Judge SJ

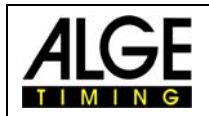

In jedem Startblock befindet sich ein eingebauter Kontakt. Sobald der Athlet startet, löst er diesen Kontakt aus und das System überprüft den Startimpuls des Starters im Vergleich zu jeder anderen individuellen Startzeit. Ist ein Athlet bei seinem Start schneller als 1/10 einer Sekunde, so löst er einen Fehlstart aus. Es gibt zwei Arten, wie der StartJudge einen Fehlstart meldet:

- Der automatische Fehlstartton des StartJudge Systems ertönt, um die Athleten zum Start zurückzurufen.
- Der Fehlstartton des StartJudge Systems ertönt in den Kopfhörern des Starters und des Zurückrufers. Es liegt nun an Ihnen, die Athleten zum Start zurückzurufen.

Es ist möglich, an die StartUnit SU einen Kopfhörer anzuschließen. Der Kopfhörer Q34 wird für die Kommunikation zwischen Starter und Zeitoperator benutzt, ebenso aber auch um die Athleten durch die Lautsprecher auszurufen.

Das Startmikrophon SM8 ist mit der StartUnit SU verbunden. Das Startmikrophon SM8 befindet sich auf der Startpistole (6 oder 9 mm).

In dem StartJudge Cart SJC sind alle benötigten Bestandteile wie Fehlstartsystem, Drucker, Verstärker, Ladegerät und Batterien eingebaut. Der Printer P4 zeichnet alle Startzeiten auf. Auf diesem Dokument kann der Starter die Bahn erkennen, die den Fehlstart ausgelöst hat.

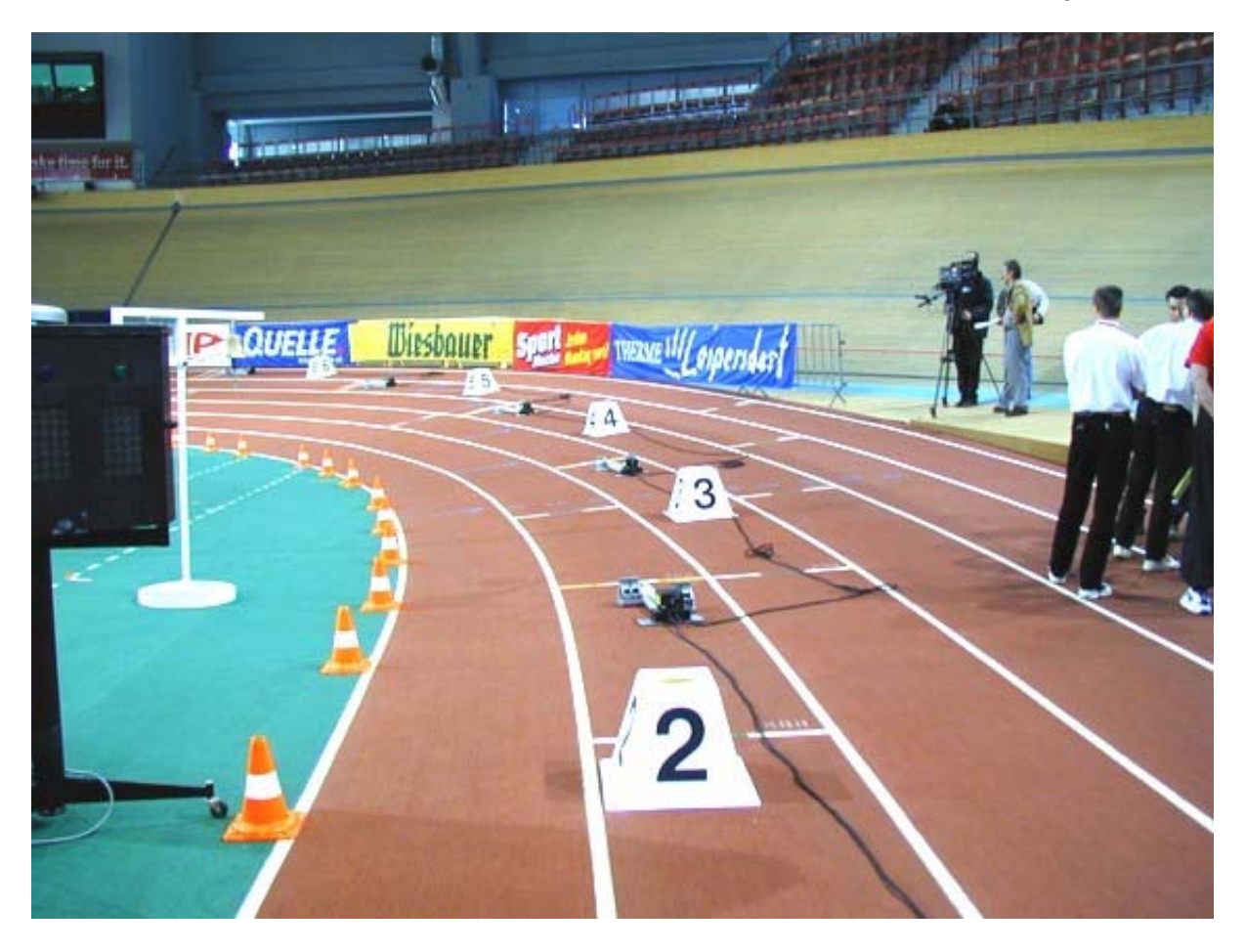

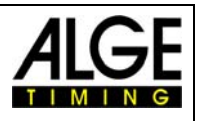

# <span id="page-6-0"></span>**2 System Komponenten**

Ein komplettes Fehlstartsystem des StartJudge SJ für 8 Bahnen beinhaltet folgende Bauelemente:

**STARTJUDGE SJ**

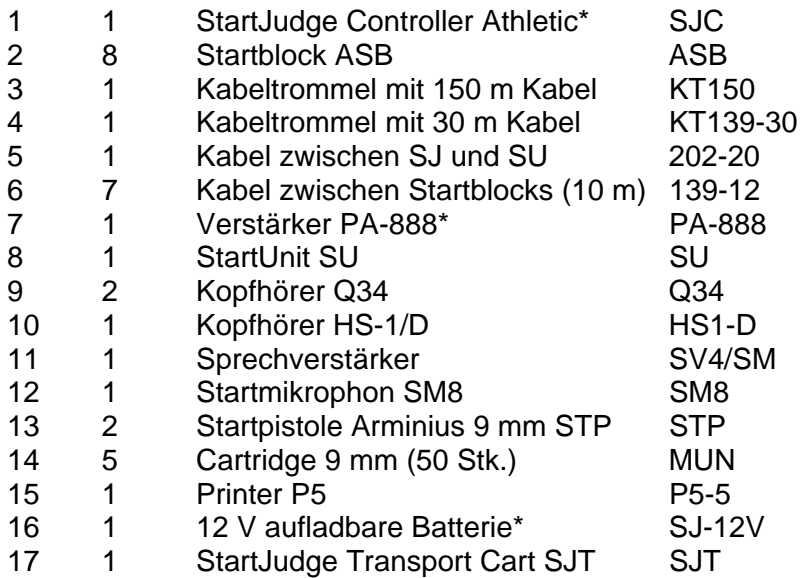

Alle mit einem Stern (\*) markierten Bauelemente sind fix in den StartJudge Transport Cart SJT eingebaut.

# **3 Aufbau der Anlage**

**Bevor sie das StartJudge System in Betrieb nehmen können, müssen Sie alle Bauelemente miteinander verbinden.**

- 1) Verbinden Sie den StartJudge Cart mit dem Startblock ASB mit der Kabeltrommel KT139- 30.
- 2) Die einzelnen Startblocks werden untereinander durch das Kabel 139-12 verbunden.
- 3) Das SWC-END muss am letzten Startblock eingesteckt werden.
- 4) Verbinden Sie den StartJudge Cart und die StartUnit SU mit dem Kabel 202-20.
- 5) Verbinden Sie die Kopfhörer Q34 mit der StartUnit SU.
- 6) Verbinden Sie das Startmikrophon SM8 mit der StartUnit SU.
- 7) Das Zeitmessgerät (z. B. OPTI1c) wird mit dem StartJudge Cart durch die Kabeltrommel KT150 oder durch ein fix in das Stadion installierte Kabel verbunden.

# **Permanente Verbindungen des StartJudge Carts:**

8) Verbindung vom StartJudge Controller SJC (AUDIO OUT - Position F) zum Verstärker PA888

(AUX - Position 5).

9) Verbindung vom StartJudge Controller SJC (Verstärker - Position G) zum Verstärker PA888 (Position D).

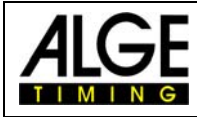

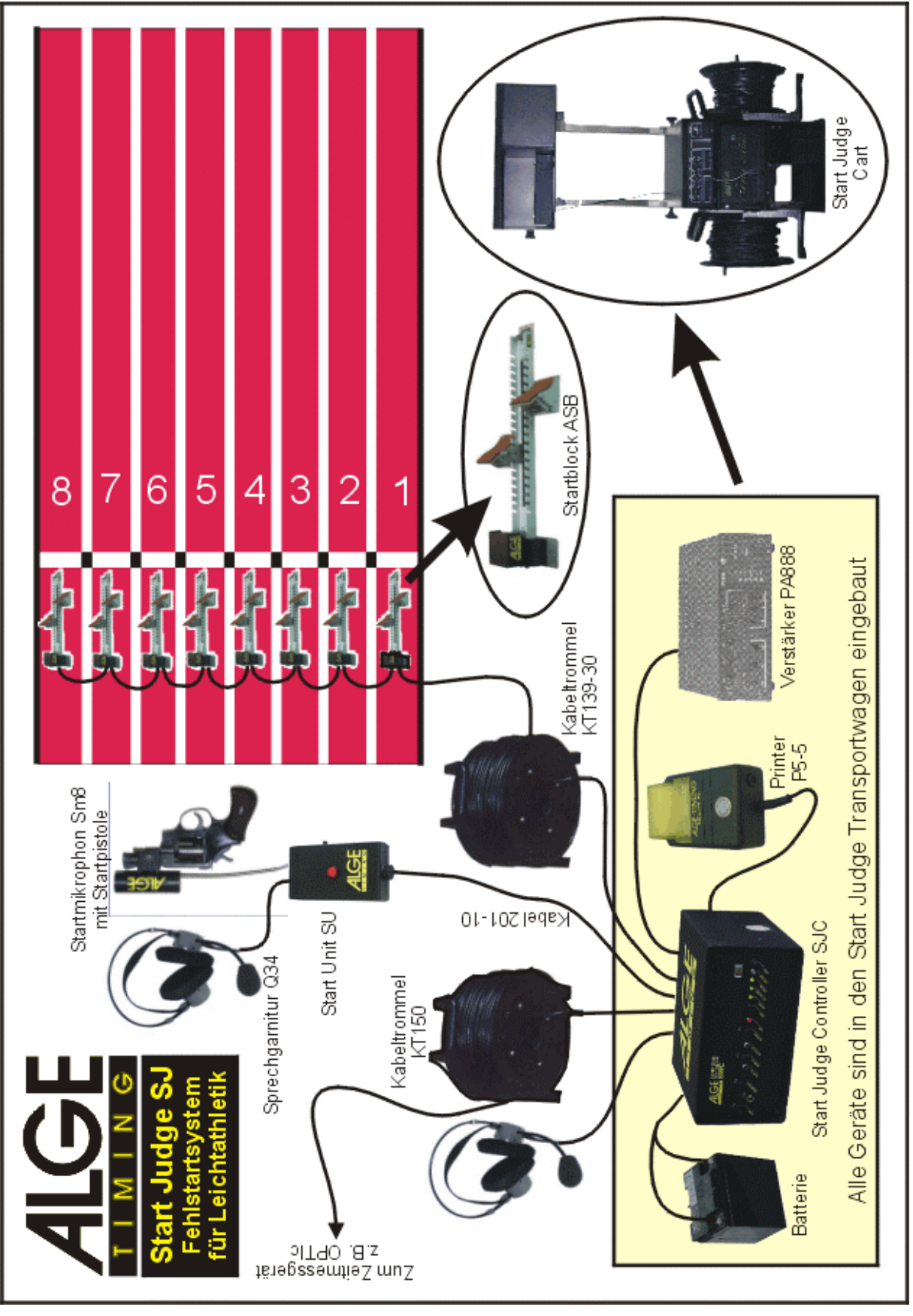

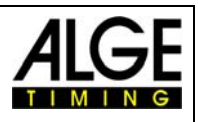

# <span id="page-8-0"></span>**4 Inbetriebnahme**

# *4.1 Einschalten des Start Judges*

- 1) Verbinden Sie alle Kabel, bevor Sie das Gerät einschalten. Wenn Sie den Verstärker einschalten, ohne dass die Lautsprecher angesteckt sind, könnte dies den Verstärker beschädigen.
- 2) Schalten Sie den Verstärker PA-888 ein. (Position 11 fordere Seite)
- 3) Schalten Sie den StartJudge Controller SJC ein. (Position E hintere Seite)

# *4.2 Einstellen der Synchronzeit*

Nachdem Sie den Start Judge Controller SJC eingeschaltet haben, tun Sie folgendes:

ALGE TIMING START JUDGE V 02.C1 SETINGS: Starttone Headset: OFF Falsestarttone Speaker: ON ——————————— TIME OF DAY: Press START to set time of day ?0:00:00 1?:00:00 14:?0:00 14:3?:00 14:35:?0 14:35:0? 14:35:00 Press START for SYNC-SIGNAL READY FOR START 8 Startblocks connected Der Startton im Kopfhörer ist automatisch ausgeschaltet. Um den Startton einzuschalten, befolgen Sie 4.2.2. Der Fehlstartton in den Lautsprechern ist automatisch aus. Um den Fehlstartton einzuschalten, befolgen Sie 4.2.3. Der Druckvorgang erfolgt bis hier automatisch. Wenn Sie nun den grünen Knopf (m) drücken, können Sie die Tageszeit eingeben. Um die Std. (Zehner) einzugeben, Startknopf (m) drücken. Um die Std. (Einer) einzugeben, Startknopf (m) drücken. Um die Min. (Zehner) einzugeben, Startknopf (m) drücken. Um die Min. (Einer) einzugeben, Startknopf (m) drücken. Um die Sek. (Zehner) einzugeben, Startknopf (m) drücken. Um die Sek. (Einer) einzugeben, Startknopf (m) drücken. Die eingestellte Synchronzeit startet druch ein externes Startsignal oder wenn sie den Startknopf (m) drücken. Das System informiert Sie über die Anzahl der Startblocks

<span id="page-9-0"></span>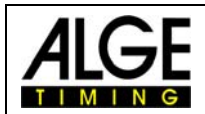

# *4.3 Einstellen des Bereit Signals*

Das Bereit Signal gibt dem Starter die Rückmeldung ob die Athleten ruhig in den Blöcken stehen. Solange ein Piepston hörbar ist sind die Athleten noch in Bewegung!

Sie können das Bereit Signal im Kopfhörer nur einstellen, wenn das System bereits läuft (nach der Synchronisation). Nachdem Sie den StartJudge eingeschaltet habenist das Bereit Signal deaktiviert. Zum Einschalten drücken Sie den grünen Knopf (m) 3 Sekunden lang.

# *4.4 Einstellen des Fehlstarttons in den Lautsprechern*

Sie können den Fehlstartton nur einstellen, wenn das System bereits läuft (nach der Synchronisation). Nachdem Sie den StartJudge eingeschaltet haben, können Sie den Startton automatisch in den Lautsprechern hören. Um den externen Ton der Lautsprecher auszuschalten, drücken Sie den grünen Knopf (m) 3 Sekunden lang.

# *4.5 Messung des Fehlstarts*

Die Impulse werden vom Fehlstartsystem nur zwischen 0,3 Sekunden vor und 0,3 Sekunden nach dem Start gemessen. Alle anderen Impulse werden nicht registriert.

Übt ein Athlet vor dem Start zu viel Druck auf den Startblock aus, so wird der Starter drei Pieptöne hören, eine Pause, drei Pieptöne, etc. Wenn der Starter das Signal hört, sollte er den Start stoppen und den Athleten auf die richtige Benützung des Startblocks hinweisen, ansonsten wird die Zeit des Athleten nicht festgehalten.

# **Beispiel eines Ausdruckes:**

#### **Start mit vorhandenen Impulsen aller Bahnen und ohne Fehlstarts:**

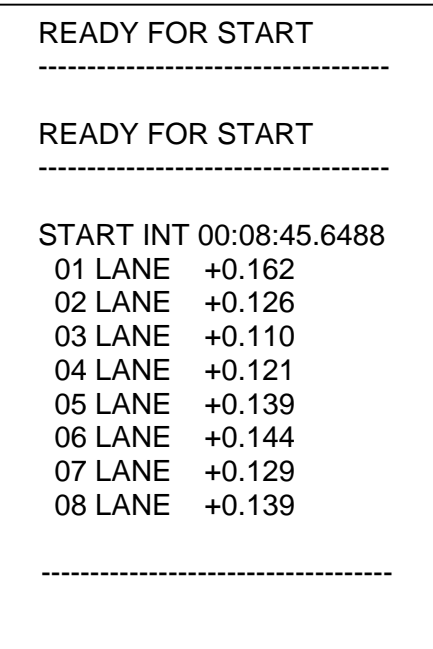

# Start Judge SJ

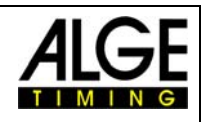

### **Weiter Beispiele:**

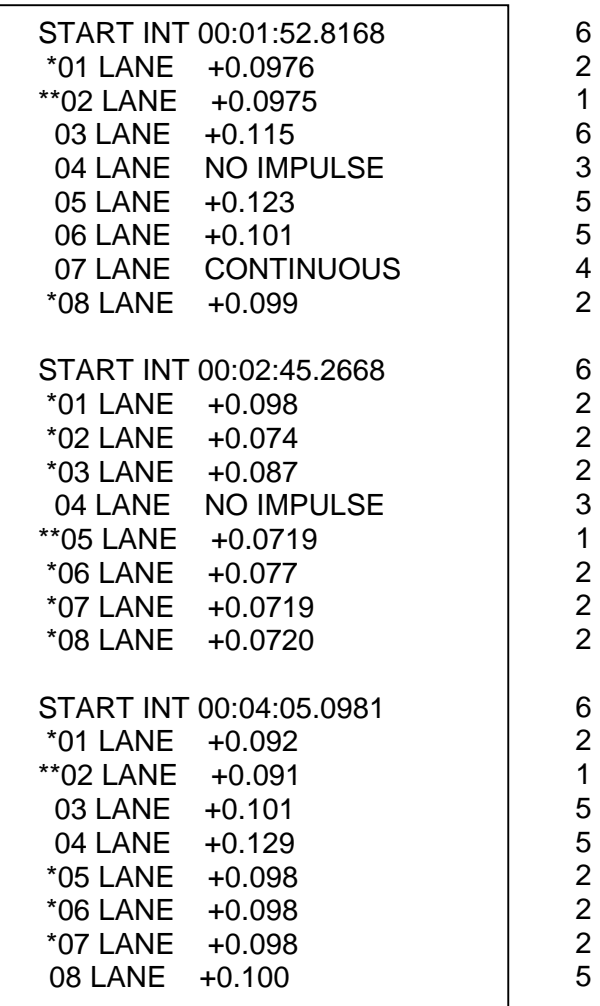

- 1 Fehlstart, Zeit unter den erlaubten 0,1 Sekunden Reaktionszeit
- 2 Fehlstart, Zeit unter den erlaubten 0,1 Sekunden Reaktionszeit, wird mit zwei Sternen (\*\*) gekennzeichnet, weil jener Athlet den ersten Fehlstart verursacht hat
- 3 Keine Startzeit für diese Bahn (z. B. wenn die Bahn leer ist oder wenn der Athlet mit den Füßen den Startblock nicht berührt)
- 4 Fortlaufender Startimpuls, z. B. wenn der Athlet zu viel Druck auf den Startblock ausübt
- 5 Gültiger Start
- 6 Aktuelle Startzeit (Tageszeit)

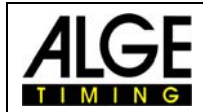